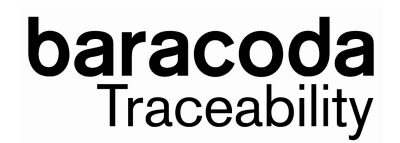

## **How to upgrade your TagRunners ?**

Using BaracodaManager software (v3.36.2min), you can upgrade the scanner embedded firmware.

**1. FIRST, Upgrade the Baracoda CPU version by using the ".BWT" file.** 

**2. Then upgrade the RFID card version by using the ".MOT" file.** 

Notes : Do not forget to reload the Mifare keys after the RFID decoder upgrade.

Feel free to contact us if you have any question: support@baracoda.com

ReadMeFirst\_v1.3